**m\_pi.AOODRVE.REGISTRO \_\_\_\_\_\_\_\_\_\_\_\_\_\_\_\_\_\_\_\_\_UFFICIALE.U.0006643.28-02-2024.h.13:14 \_\_\_\_\_\_\_\_\_\_\_\_\_\_\_\_\_\_\_\_\_\_\_\_\_\_\_\_\_\_\_\_\_\_\_\_\_\_** ISTITUTO OMNICOMPRENSIVO VALBOITE Prot. 0001591 del 29/02/2024 VII (Entrata) MIM *Ministero dell'istruzione e del merito Ufficio Scolastico Regionale per il Veneto DIREZIONE GENERALE Ufficio III - Personale della scuola* Via Forte Marghera, 191 - 30173 Venezia-Mestre

- Ai Dirigenti delle Istituzioni Scolastiche sedi delle prove scritte delle procedure concorsuali DDG 2575/2023 e DDG 2576/2023
- e, p.c. Ai Dirigenti degli Uffici di Ambito Territoriale
- Oggetto: DDG 2575/2023 e DDG 2576/2023 Concorsi per titoli ed esami per l'accesso ai ruoli del personale docente della scuola dell'infanzia e primaria, della scuola secondaria di primo e di secondo grado su posto comune e di sostegno – Comunicazione sedi prove scritte e indicazioni relative allo svolgimento della prova scritta computerizzata.

Con riferimento all'oggetto si trasmette in allegato file riepilogativo contenente le sedi individuate per le prove scritte delle procedure concorsuali di cui all'oggetto che si svolgeranno nelle seguenti giornate:

- DDG 2576/2023 (turno unico) **lunedì 11 marzo 2024 (turno mattutino)**
- DDG 2575/2023 Turno T1 **mercoledì 13 marzo 2024 (turno mattutino)**
- DDG 2575/2023 Turno T2 **mercoledì 13 marzo 2024 (turno pomeridiano)**
- DDG 2575/2023 Turno T3 **giovedì 14 marzo 2024 (turno mattutino)**
- DDG 2575/2023 Turno T4 **giovedì 14 marzo 2024 (turno pomeridiano)**
- DDG 2575/2023 Turno T5 **venerdì 15 marzo 2024 (turno mattutino).**

Le istruzioni ai candidati sono già state diffuse e sono disponibili al seguente percorso [https://istruzioneveneto.gov.it/20240226\\_28704/](https://istruzioneveneto.gov.it/20240226_28704/) (per il DDG 2576/2023) [https://istruzioneveneto.gov.it/20240226\\_28701/](https://istruzioneveneto.gov.it/20240226_28701/) (per il DDG 2575/2023)

Con la presente si forniscono le indicazioni relative allo svolgimento della prova scritta *computerbased* che sarà unica per tutte le tipologie di posto/classe di concorso per le quali il candidato partecipa.

Nella sede d'esame saranno presenti:

- il comitato di vigilanza cui è affidata la gestione amministrativa della prova;
- uno o più responsabili tecnici d'aula, cui spetterà il compito della gestione tecnica delle postazioni informatizzate per la somministrazione della prova (dall'installazione del software, al caricamento dei risultati in piattaforma);
- il personale addetto a compiti di sorveglianza ed assistenza interna;
- i candidati.

Il Comitato di Vigilanza è presieduto dal Dirigente dell'istituzione scolastica sede della prova, o dal collaboratore designato in caso di impedimento e composto da due docenti, di cui uno svolge la funzione di segretario, come previsto dall'articolo 12, comma 3, dei Bandi.

Nel caso in cui la prova scritta debba tenersi in più sedi scolastiche, sarà costituito un comitato di vigilanza per ogni sede. Si precisa che i Comitati di Vigilanza sono individuati in funzione della sede di svolgimento delle prove, non del numero delle aule utilizzate in una stessa sede.

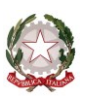

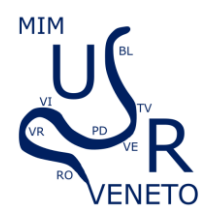

Il predetto Dirigente scolastico avrà inoltre cura di individuare, tra il personale in servizio, gli addetti alle operazioni di sorveglianza e assistenza interna (si suggerisce due per aula) e a supporto del comitato di vigilanza.

In ogni aula sarà presente un responsabile tecnico d'aula che si relazionerà con il presidente del comitato di vigilanza per le attività connesse allo svolgimento della prova scritta computerizzata.

I Dirigenti delle istituzioni scolastiche sede delle prove, attraverso gli elenchi che il responsabile tecnico d'aula visualizza in Cineca, avranno cura di verificare che non sussistano cause ostative e di incompatibilità nella nomina dei presidenti e dei membri dei comitati di vigilanza, nonché del responsabile tecnico d'aula.

A tal fine si allega modello da utilizzare per l'acquisizione di tale dichiarazione.

Essendo la prova unica per tutte le tipologie di posto/classe di concorso per bando, nel caso il responsabile tecnico d'aula partecipi come candidato alle procedure concorsuali i Dirigenti scolastici avranno cura di nominare un responsabile tecnico d'aula in sostituzione.

Si suggerisce ai Dirigenti Scolastici, in casi non diversamente risolvibili, di differenziare gli ingressi nella scuola nella giornata della prova al fine di non sovrapporre le operazioni di entrata nell'istituto con ingresso unico.

I comitati di vigilanza inviteranno i candidati a prestare massima attenzione alle istruzioni necessarie fornite per la giornata della prova per l'utilizzo delle postazioni informatizzate ed alle avvertenze relative al corretto svolgimento della prova.

### **Operazioni preliminari**

Con almeno due giorni di anticipo sull'inizio delle prove, il responsabile tecnico d'aula provvederà a collegare un PC connesso ad internet ad una stampante in aula o nelle vicinanze dell'aula.

Con anticipo di almeno un giorno sul turno di prova previsto nell'aula, i responsabili tecnici d'aula potranno collegarsi al sito riservato usando le loro credenziali SPID. Una volta effettuato l'accesso, è necessario selezionare il concorso di cui svolgono le prove.

Cliccando sul *link* "*Attività Aula*", accederanno alla pagina che riepiloga le prove dei turni previste nelle proprie aule.

Cliccando poi sul *link* associato alla prova del turno, accederanno alla pagina dedicata alla gestione di tale prova. Da tale pagina sarà possibile scaricare un file PDF contenente il registro cartaceo d'aula e visualizzare l'elenco dei candidati previsti, che indica, se sono presenti candidati disabili, e se gli stessi hanno diritto ad un tempo aggiuntivo autorizzato da questa Direzione e/o ad eventuali ausili richiesti nell'istanza di partecipazione.

A partire dalle ore 6:30 del giorno della prova, sarà disponibile sul sito riservato il *download* dell'applicativo del turno mattutino, che dovrà essere installato su tutte le postazioni presenti nell'aula entro le ore 8:00.

Per il turno pomeridiano, il *download* sarà disponibile dalle ore 12:00 del giorno della prova e l'installazione dovrà essere conclusa su tutte le postazioni entro le ore 13:30.

Per ciascuna prova ogni turno avrà un applicativo diverso contenente domande diverse. Pertanto, se nella stessa aula, si dovessero svolgere due o più turni della stessa prova, occorrerà installare applicativi diversi.

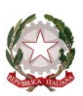

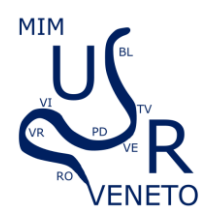

Prima dell'arrivo dei candidati, il responsabile tecnico di aula dovrà predisporre tutte le postazioni, isolandole da internet ed avviando il *software* alla schermata iniziale, utilizzando la password di attivazione resa disponibile sul sito riservato alle ore 6:30 per il turno mattutino e alle ore 12:00 per il turno pomeridiano.

Alle ore 6:30 verrà reso disponibile il registro elettronico per il turno mattutino e alle ore 12:00 verrà reso disponibile il registro elettronico per il turno pomeridiano. In fase di avvio dell'applicativo andranno riportati i minuti di *extra-time* autorizzati dall'USR per il candidato che ne avesse diritto, come riportato nel registro elettronico.

# **Operazioni di riconoscimento dei candidati**

Le operazioni di identificazione dei candidati avranno inizio alle ore 08.00 per il turno mattutino e alle ore 13.30 per il turno pomeridiano.

Si segnala la necessità di prevedere, all'ingresso dei candidati presso l'istituzione scolastica, una fase preliminare di verifica al fine di accertare che i candidati siano presenti negli elenchi di coloro che risultano ammessi a sostenere la prova scritta e che saranno, poi, identificati nell'aula ove sosterranno la prova.

Il comitato di vigilanza dovrà effettuare le operazioni di identificazione dei candidati, verificando che gli stessi siano muniti di un documento di riconoscimento in corso di validità e del codice fiscale; le informazioni saranno annotate nel registro d'aula. Non è necessario che il comitato di vigilanza verifichi l'avvenuto pagamento del contributo per i diritti di segreteria mediante esibizione della ricevuta di versamento.

I candidati dovranno consegnare ai docenti incaricati della vigilanza, a pena di esclusione, ogni tipo di telefono cellulare, smartphone, tablet, notebook, anche se disattivati, e qualsiasi altro strumento idoneo alla conservazione e/o trasmissione di dati.

## **Candidati muniti di ordinanze o di decreti cautelari dei giudici amministrativi di ammissione alla prova scritta.**

I candidati muniti di ordinanze o di decreti cautelari dei giudici amministrativi **specificamente loro favorevoli** potranno essere ammessi alle prove unicamente nelle seguenti sedi:

- per il DDG 2576/2023 il giorno 11 marzo 2024 alle ore 8.00 presso l'ITI SEVERI di Padova (PDTF04000Q), via L. Pettinati, 46
- per il DDG 2575/2023 il giorno 15 marzo 2024 alle ore 8.00 presso l'Istituto Comprensivo Villorba e Povegliano (TVIC876001) – Villorba, Via Galvani 4.

Per ciascun candidato ammesso a sostenere le prove, il comitato di vigilanza indicherà nel registro d'aula gli estremi del provvedimento. Anche per tali candidati si dovrà procedere alle operazioni di riconoscimento.

Il comitato di vigilanza dell'Aula TAR provvederà ad informare tempestivamente l'Ufficio Scolastico Regionale della presenza di eventuali candidati ammessi a sostenere le prove scritte perché in possesso di provvedimento cautelare. Al termine delle prove il verbale d'aula **delle aule TAR** sopra citate andrà inviato all'indirizzo [drve.ufficio3@istruzione.it](mailto:drve.ufficio3@istruzione.it) allegando le scansioni dei provvedimenti di ammissione alla prova scritta.

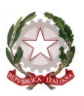

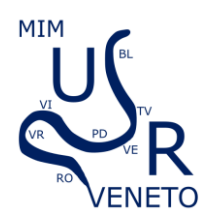

### **PROVA SCRITTA COMPUTERIZZATA Svolgimento della prova scritta**

- I candidati vengono fatti accedere nell'aula uno alla volta. Tale operazione può iniziare solo quando l'applicativo d'aula previsto per il turno è stato avviato su tutte le postazioni PC. In ogni caso è opportuno dare un tempo a tale operazione anche in relazione al numero dei candidati.
- Il candidato viene riconosciuto e firma il registro d'aula cartaceo; il responsabile tecnico d'aula spunta sul registro elettronico la presenza.
- Il candidato viene fatto accomodare.
- Una volta che tutti i candidati saranno in postazione, il responsabile tecnico d'aula, o il comitato di vigilanza, comunica la parola chiave di inizio/sblocco della prova. Tale parola sarà pubblicata sul sito riservato dalle ore 8:55/14:25, ovvero 5 minuti prima dell'inizio del turno.
- Una volta che il candidato avrà inserito questa parola avrà accesso prima alle istruzioni, poi alle domande e potrà quindi iniziare la prova.
- Al termine della prova il candidato è tenuto a rimanere presso la propria postazione ed attende lo sblocco da parte del responsabile tecnico d'aula, per visualizzare il punteggio ottenuto a seguito della correzione automatica ed anonima del proprio elaborato eseguita dall'applicazione. Quindi il Responsabile tecnico d'aula si recherà su ogni singola postazione e procederà a visualizzare il punteggio ottenuto sul monitor.
- Una volta visualizzato il punteggio, il candidato sarà tenuto ad inserire il proprio codice fiscale nell'apposito modulo presentato dall'applicazione, alla presenza del responsabile tecnico d'aula.
- Prima dell'inserimento del codice fiscale del candidato, pertanto, la prova è svolta e corretta nel completo anonimato.
- A questo punto il responsabile d'aula effettua il salvataggio del *backup* della prova.
- Il responsabile tecnico d'aula terminata la procedura per raccogliere tutti i file di *backup*  contenenti gli elaborati svolti, li carica sul sito riservato e verifica, utilizzando il bottone "*visualizza risultati*", che l'operazione sia andata a buon fine per tutti i candidati.
- Una volta che tutti i risultati di tutti i candidati saranno stati raccolti, caricati e verificati, verrà prodotto l'elenco dei candidati contenente cognome, nome, data di nascita ed il punteggio da loro ottenuto. Tale elenco sarà stampato e allegato al verbale d'aula.
- Successivamente i candidati controfirmeranno il registro cartaceo d'aula per attestare l'uscita e potranno pertanto allontanarsi dall'aula.

# **Verbali d'aula e conclusione delle operazioni**

Al termine di ogni turno, dovrà essere redatto apposito verbale d'aula che dovrà dare evidenza di tutte le fasi essenziali della prova e di eventuali accadimenti particolari.

Il verbale d'aula sarà firmato da tutti i componenti del comitato di vigilanza e dovrà essere trattenuto dal comitato di vigilanza.

Il verbale dovrà essere scansionato e caricato, unitamente al registro d'aula, nella pagina d'aula, completo di ogni eventuale allegato. Si ricorda che anche per le aule con più di un responsabile tecnico d'aula è previsto un unico verbale d'aula per prova. Copia del verbale scansionato sarà messo a disposizione dell'USR in caso di specifica richiesta.

Al termine delle operazioni il responsabile d'aula deve disinstallare da tutte le postazioni l'applicativo del turno. La chiavetta USB e gli originali dei verbali d'aula, con i relativi allegati, e del registro cartaceo devono essere riposti nel plico di formato A3 predisposto per la prova. I

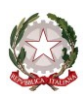

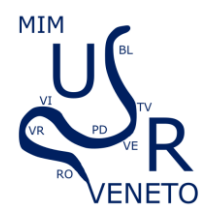

componenti del comitato di vigilanza o della commissione giudicatrice apporranno la firma e la data sui lembi di tale plico.

I Dirigenti degli Uffici Ambito Territoriale daranno apposite istruzioni affinché i plichi A3, contenenti tutto il materiale sopra descritto, siano loro recapitati e/o conservati in condizioni di massima sicurezza.

> IL DIRETTORE GENERALE Marco BUSSETTI *Documento firmato digitalmente ai sensi del Codice dell'Amministrazione digitale e norme ad esso connesse*

> > Firmato digitalmente da BUSSETTI MARCO

DELL'ISTRUZIONE E DEL MERITO

 $C = IT$ 

O=MINISTERO

Si ringrazia per la consueta e fattiva collaborazione.

*Allegati:* 

- *dichiarazione cause incompatibilità*
- *elenco aule sede della prova scritta DDG 2576/2023*
- *elenco aule sede della prova scritta DDG 2575/2023 – Turno T1*
- *elenco aule sede della prova scritta DDG 2576/2023 – Turno T2*
- *elenco aule sede della prova scritta DDG 2576/2023 – Turno T3*
- *elenco aule sede della prova scritta DDG 2576/2023 – Turno T4*
- *elenco aule sede della prova scritta DDG 2576/2023 – Turno T5*

*il*